#### Unusual Uses: What you didn't know your Asterisk system could do!

...or, how I learned to love the 1.6 branch

#### About Me!

- Co-author of Asterisk: The Future of Telephony with *Jim van Meggelen* and *Jared Smith* (http://astbook.asteriskdocs.org)
- Asterisk bug tracker marshal and release manager
- Consultant with more than 5 years experience specializing in database integration and clustering

http://www.leifmadsen.com

### Covered in this presentation

- Cool new(ish) features in (or almost in) Asterisk 1.6:
	- IMAP voicemail integration (with greeting storage)
	- New ODBC features (adaptive\_cdr\_odbc)
	- Calendar Integration
	- CURL
	- XMPP (Jabber) Integration

– (This presentation based on CentOS 5.x)

### IMAP Integration

- Allows you to store your voicemails and emails in the same location
- Repurpose existing IMAP (MS Exchange) infrastructure
- Get to start touting a new (old?) buzzword; Converged!

### Adaptive CDR ODBC

- Allows you to store additional call information to the database simply by adding a new column to the database (and writing to it from the dialplan)
- Will automatically create additional columns that the system needs (if the database allows for it)

### Calendar Integration

- Allows you to hook your Asterisk system to things like Google Calendar, Exchange, or Zimbra to get status from a calendar
- Perform routing logic based on your calendars status
- Redirect calls to voicemail automatically when you're listed as in a meeting

## CURL

- Existed in Asterisk 1.4, but not widely used
- Allows you to get information from a web page and use that information in your dialplan
- Has been used for things like looking up route costs that can be easily managed outside of Asterisk

### XMPP Integration

- Can use the XMPP protocol (used by Jabber) to get information to and from Asterisk
- Send a text message from the dialplan to someone
	- Use as a simple way of getting a pop-up on your machine for incoming calls

#### IMAP

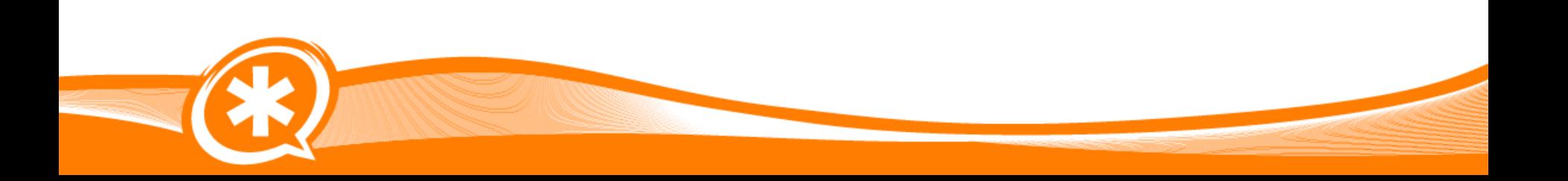

### IMAP Integration

- IMAP first appeared in Asterisk 1.4
- Allows us to store voicemail in the same location as our email; Unified Communications! </buzz\_word>
- In the 1.6.x branches, we now have the ability to also store greetings in IMAP, and not just on the local file system

# Building IMAP Integration

- Need *OpenSSL-devel* and *pam-devel* packages
- On CentOS
	- 64-bit
		- yum install openssl-devel.x86\_64 pamdevel.x86\_64
	- 32-bit
		- yum install openssl-devel.i386 pam-devel.i386

# Building IMAP Integration

- We also need to build the *c-client* libraries from University of Washington
- wget ftp://ftp.cac.washington.edu/mail/imap.tar.Z
- Extract it and run:
	- 64-bit
		- make lr5 EXTRACTFLAGS=-fPIC IP6=4
	- 32-bit
		- make lr5 IP6=4

#### Install Dovecot

- Then we need to install the IMAP server; Dovecot
- On CentOS
	- 64-bit
		- yum install dovecot.x86\_64
	- 32-bit
		- yum install dovecot.i386

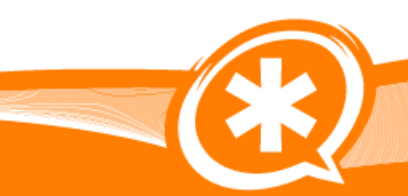

### Configure Dovecot

- useradd phonesys
- passwd phonesys
- mkdir /var/mail/asterisk
- mkdir /var/mail/asterisk/phonesys
- chown phonesys:phonesys /var/mail/asterisk/phonesys

### Configure Dovecot

• vim /etc/dovecot.conf

```
mail location = maildir:/var/mail/asterisk/phonesys/%u
protocol imap {
}
auth default {
   mechanisms = plain
   passdb pam {
 }
   passdb passwd-file {
     args = /etc/dovecot.masterusers
    master = yes }
   userdb static {
    args = uid = 500 gid=500 }
}
```
### Configure Dovecot

- Need to allow Asterisk to authenticate for other users
- touch /etc/dovecot.masterusers
- Then add to the file phonesys:{PLAIN}phonesys
- Then you can restart the Dovecot service

service dovecot restart

### Configure Asterisk with IMAP Support

• Next we get to compile Asterisk with IMAP support

./configure –withimap=/usr/src/libraries/imap/imap-2007e

- Then select the IMAP STORAGE option from *Voicemail Build Options* in menuselect
- Now we can reinstall Asterisk after building

make install

### Configure voicemail.conf

• Next we need to configure our voicemail.conf file to tell Asterisk to connect to the IMAP server

imapserver=localhost imapflags=notls imapgreetings=yes ; <-- new! authuser=phonesys authpassword=phonesys expungeonhangup=yes

### Configure Voicemail Users

- And then in voicemail.conf, we can configure which mailbox our voicemails should be stored in
- We can also use the imapsecret option if we needed to authenticate with the server as our peer (not necessary in our case)

[imapvoicemail]

 $100 \Rightarrow 1234$ , Sue's Mailbox,,,imapuser=sue@example.tld 101 => 5555, Bob's Mailbox,,,imapuser=bob@example.tld

# Sorry, nothing fancy here :)

- Once you have everything setup and running, your Voicemail() and VoicemailMain() applications just work the same as before!
- (I promise some dialplan and such coming up!)

#### Adaptive ODBC

### Adaptive ODBC

- Allows Asterisk to 'adapt' to table layouts
- Can add columns it expects and needs
- Lets you create new columns, and access them from the dialplan (such as adding a custom value to your CDRs)
- Minimizes the amount of work required to get tables setup for the Asterisk Realtime Architecture (ARA)

### Building Adaptive Capabilities

- Need the *unixODBC-devel* and *libtoolltdl-devel* packages
- On CentOS run
	- 64-bit
		- yum install unixODBC-devel.x86\_64 libtool-ltdldevel.x86\_64
	- 32-bit
		- yum install unixODBC-devel.i386 libtool-ltdldevel.i386

## MySQL ODBC

• If you want to use MySQL with ODBC, then you will need to also install the *mysql-connector-odbc* package

– yum install mysql-connector-odbc

• If you want to use *res\_mysql*, then you need to install *asterisk-addons* and the *mysql-devel* development headers – yum install mysql-devel

### CDR Adaptive ODBC

- The start of the adaptive realtime engine
- Allows you to omit data you don't want to log by not including the column in your table
- Create aliases for column names in cdr adaptive odbc.conf
- Now you can adapt Asterisk to your own table layouts!

# Going Beyond CDRs

- With the advantages the adaptive engine provided to CDRs, it was taken a step further
- With the ARA (realtime), it would fail previously if you were missing a column
- Now Asterisk will warn you about the missing column, and adapt the SELECT, UPDATE, and INSERT queries to the current table layout

### No More Broken Realtime!

- If your table layout wasn't exactly what Asterisk expected, it just wouldn't work
- If the developers wanted to add a new column for a new feature and you updated, that new column would cause your existing realtime install to stop working

## Doing The Work For You

- If you use the *res\_config\_pgsql* or *res\_config\_mysql* modules, Asterisk can even create the missing columns for you
- res\_pgsql.conf (stock) and res mysql.conf (addons) gives you the *requirements* option

# Doing The Work For You

- warn: provide a warning about missing columns, types, or lengths
- createchar: create column as a CHAR with appropriate length
- createclose: create column as appropriate type and length
- On occasion may even widen a column for you (if necessary)

# Configuring res\_mysql.conf

• This is the file where we define our connection to the database

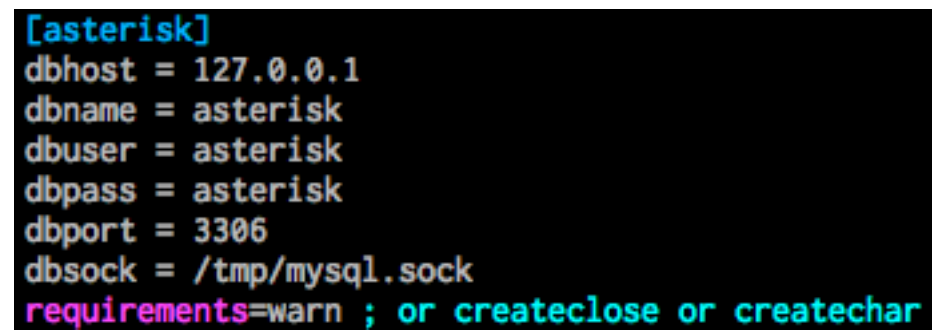

## Configuring Realtime

• Then in <u>extconfig.conf</u> we can configure our SIP registrations (and other realtime things) to store and read data from our MySQL connection[settings]

; iaxusers => odbc, asterisk ; iaxpeers => odbc, asterisk ; sipusers => odbc, asterisk ; sippeers => odbc, asterisk sipregs => mysql,asterisk ;voicemail => odbc,asterisk ; extensions => odbc, asterisk ; meetme => mysql, conferences ;queues => odbc,asterisk ; queue\_members => odbc, asterisk ;musiconhold => mysql,asterisk ; queue\_log => mysql, asterisk

### Getting Warned

[580]: res\_config\_mysql.c:226 find\_table: Failed to query database columns: Table 'asterisk.sipregs' doesn't exist RROR[580]: res\_config\_mysql.c:561 update\_mysql: Table 'sipregs' does not exist!! RNING[580]: res\_config\_mysql.c:375 realtime\_mysql: MySOL RealTime: Failed to query database: Table 'asterisk.sipregs' doesn't exist

- Once we've configured res mysql.conf then we get warned that we're missing the table to store our SIP registrations into
- Now the administrator knows what is missing (this is new!)

#### And Then There Were Columns!

• Enable *createclose* in res\_mysql.conf, create your table, and start Asterisk

mysql> CREATE TABLE sipregs ( -> id int NOT NULL AUTO\_INCREMENT, -> PRIMARY KEY (id) Query OK, 0 rows affected (0.00 sec)

• Before...

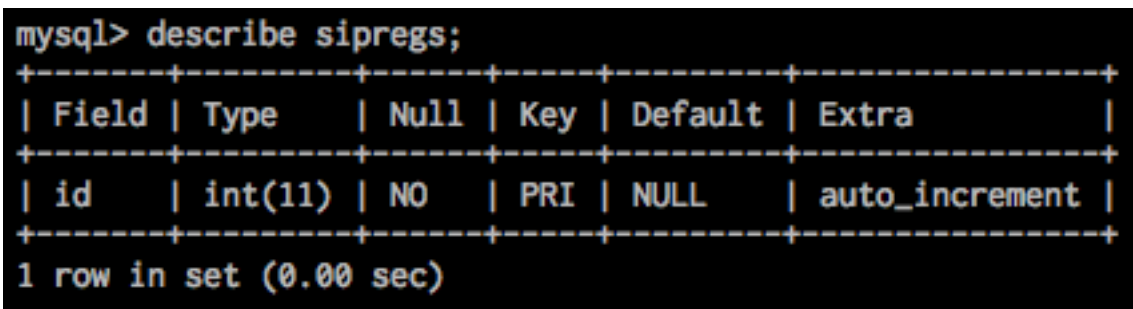

#### ...And After!

• Columns automatically created for us!

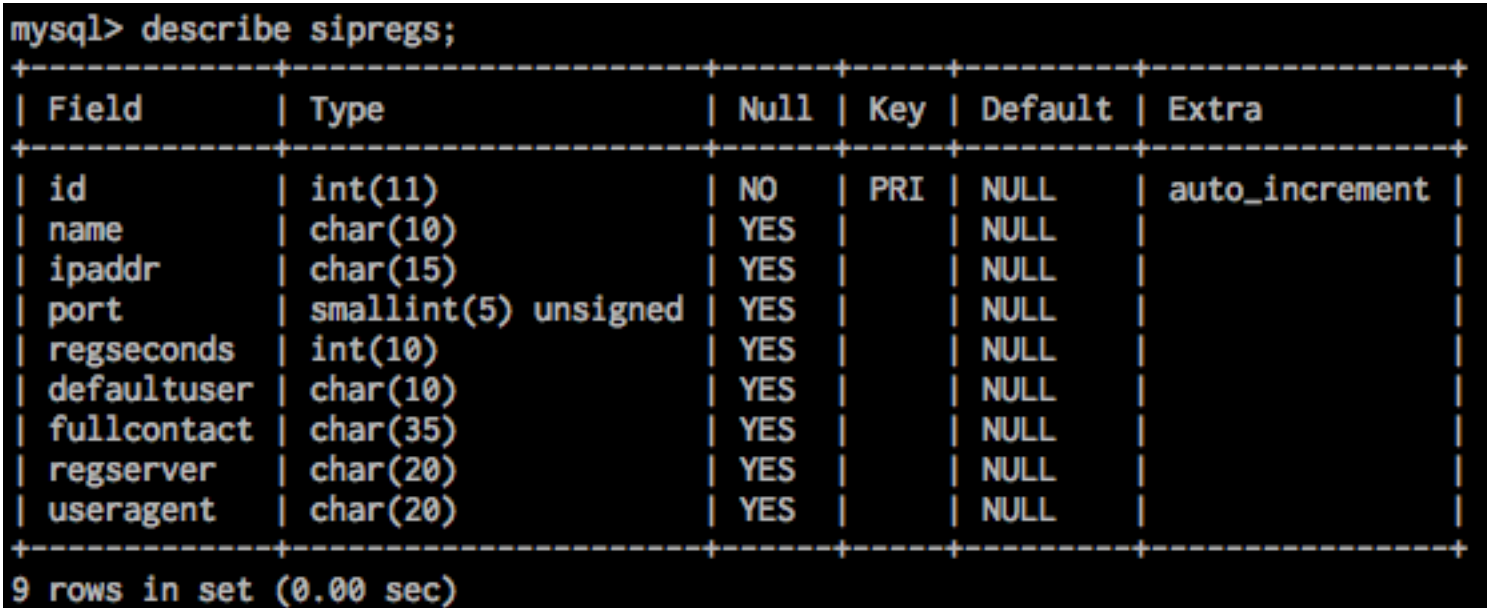

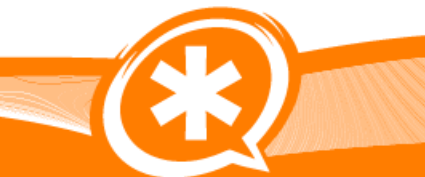

#### Calendar Integration

### Calendar Integration

- Currently in a branch and can be tracked at http://bugs.digium.com/view.php?id=14771
- Works with MS Exchange, Zimbra, and Google Calendar
- Currently 'Ready for Testing'
- My examples will be with Google Calendar

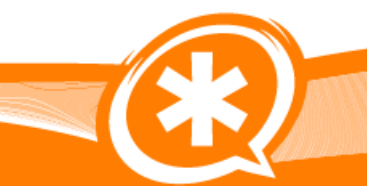
### Calendar Integration

- We can perform call routing decisions based on calendar status; for example, send calls to Voicemail() when you're busy
- Automatically call participants for a conference when you schedule it
- Usage of functions may still change prior to release; additional functions may be necessary

## Building Calendar Integration

- Depends on *libical-devel* package from EPEL
- EPEL installation RPM available at http://fedoraproject.org/wiki/EPEL
- On CentOS with EPEL repo installed: – 64-bit
	- yum install libical-devel.x86\_64
	- 32-bit
		- yum install libical-devel.i386

#### Configuring for Google Calendar

• Default configuration file calendar.conf contains examples for MS Exchange, Zimbra, and Google Calendar

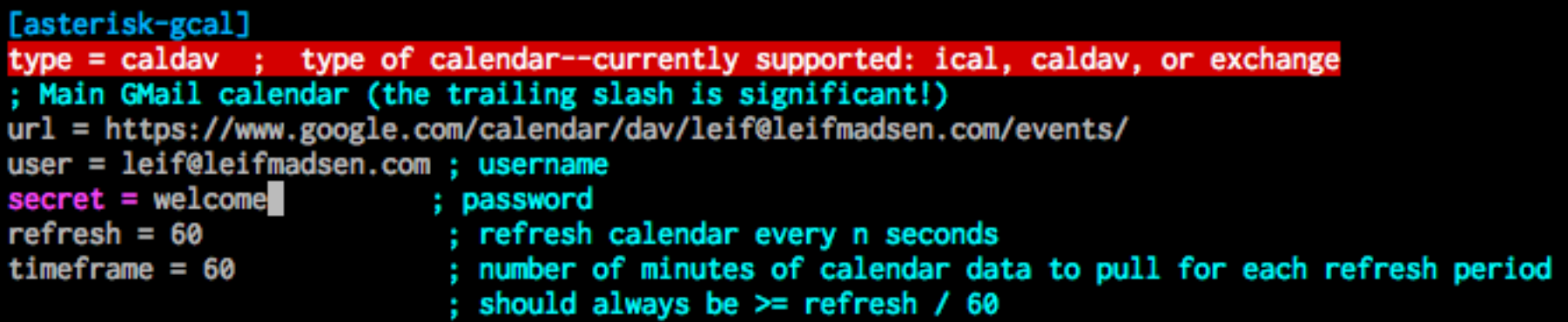

#### Configuring for Google Calendar

• We can show the events for the calendar modules after we reload it

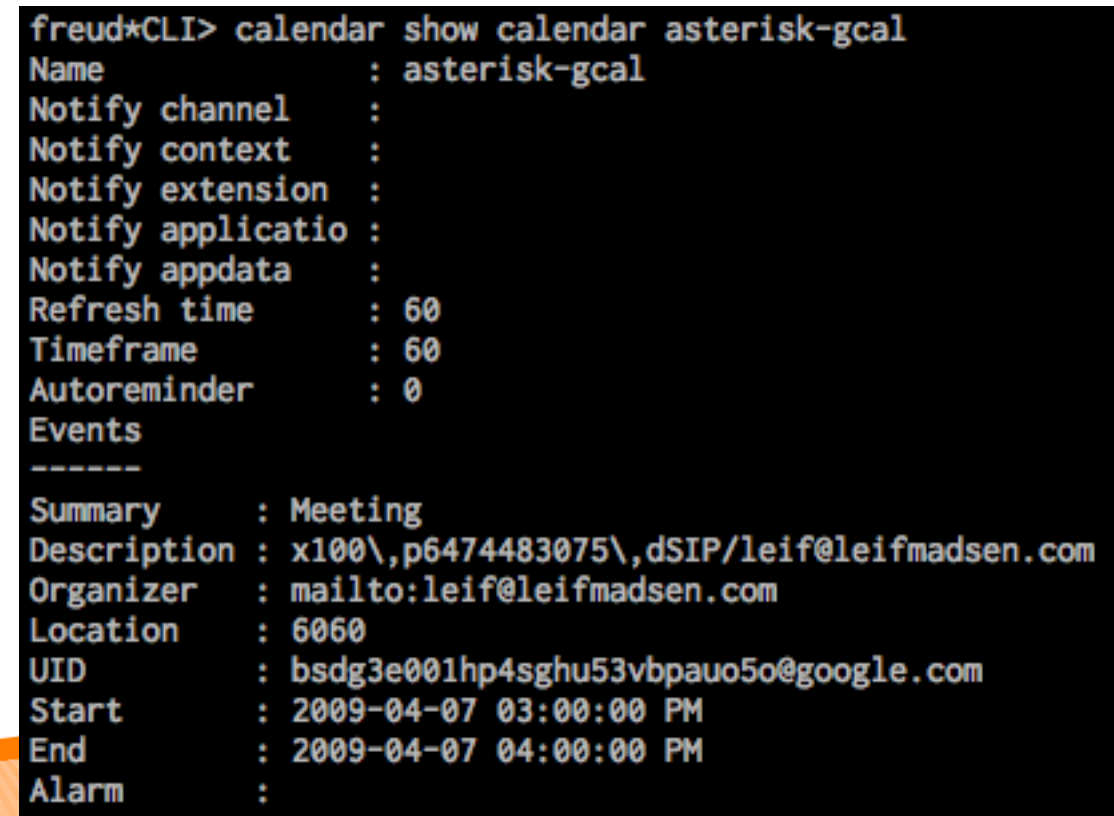

## Routing Calls When Busy

• We can create a simple dialplan that will first check our status to determine if we're busy, and if so, to route calls to Voicemail() instead of ringing our devices

-- Executing [100@phones:1] Verbose("SIP/lmadsen-lmentinc-b409f150", "2, Checking if extension 100 is free") in new stack == Checking if extension 100 is free

-- Executing [100@phones:2] Set("SIP/lmadsen-lmentinc-b409f150", "myCalendarStatus=1") in new stack

-- Executing [100@phones:3] GotoIf("SIP/lmadsen-lmentinc-b409f150", "1?voicemail") in new stack

 $-$  Goto (phones, 100, 6)

Executing [100@phones:6] VoiceMail("SIP/lmadsen-lmentinc-b409f150", "100@lmentinc,b") in new stack

-- <SIP/lmadsen-lmentinc-b409f150> Playing '/var/spool/asterisk/voicemail/lmentinc/100/busy.slin' (language

## Routing Calls When Busy

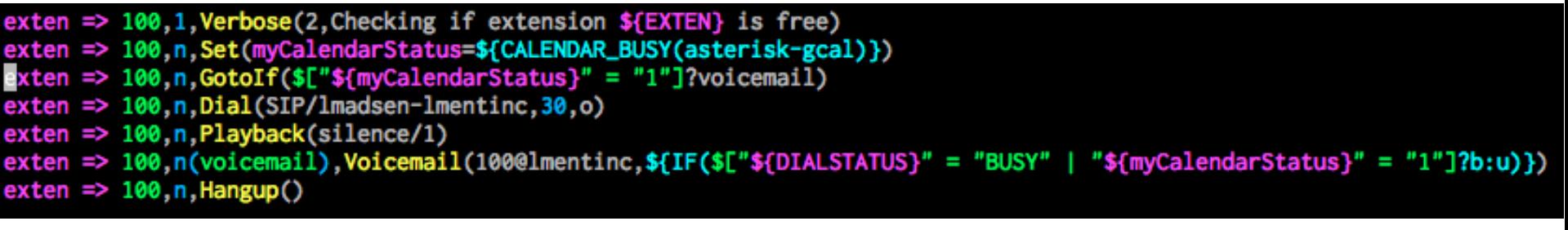

- Use the CALENDAR BUSY() function to get a '1' or '0' when busy, or not busy
- Go right to Voicemail() with busy status if we're not available currently

### Automatically Call Meeting **Participants**

- With some clever tricks, we can automatically call people we want to participate in our conference call – and connect them to the conference room!
- We configure calendar.conf to call a Local channel, then use the Originate() dialplan function.

### Automatically Call Meeting **Participants**

- Remember this part in the Description field? | Description: x100\,p6474483075\,dSIP/leif@leifmadsen.com
- First character tells us what we're calling:
	- x: local extension
	- d: local device
	- p: phone number

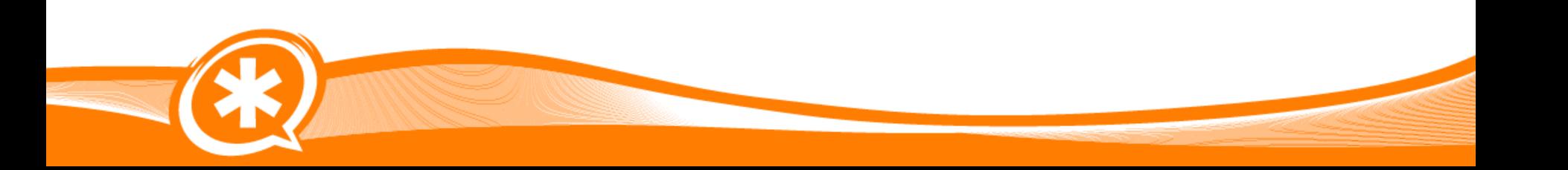

## Configure Auto Dial

- In the calendar conf file we can configure it to connect to the dialplan when it encounters a new busy status
- From there we can get information from the calendar, such as data in the description and location fields
- We use CALENDER EVENT() for this

```
[calendar]
ext{en} => tryCall, 1, Verbose(2, Calendar is looking to call someone)
exten => tryCall.n.Set(DESCRIPTION=${CALENDAR_EVENT(description)})
exten => tryCall.n.Set(CONFERENCE=${CALENDAR_EVENT(location)})
exten => tryCall, n, GotoIf($[${ISNULL(${DESCRIPTION})}]?exit, 1)
exten => tryCall, n, Set(AUTOCALL=${CUT(DESCRIPTION, -, 1) })
exten => tryCall, n, GotoIf($["${AUTOCALL}" = "AUTOCALL"]?autocall, 1: exit, 1)
exten => autocall.1.Verbose(2.Attempting to call people in description)
exten => autocall, n. Set(OFFSET=2)
exten => autocall, n, Set(WHO=${CUT(DESCRIPTION, -, ${OFFSET})})
exten => autocall, n, While(E^*${WHO}" != ""])
exten => autocall, n, Set(METHOD=${WHO:0:1})
exten \Rightarrow \text{autocall}, n, \text{GotoIf} ($["${METHOD}" = "x"]?extension)
ext{en} => autocall, n, GotoIf($["${METHOD}" = "p"]?phone)
exten => autocall, n, GotoIf(\mathcal{E}"${METHOD}" = "d"]?device)
exten => autocall, n, Goto(offset)
exten => autocall, n(extension), NoOp()
exten => autocall, n, Set(EXTENSION=${WHO:1})
exten => autocall,n,Originate(${DB(phones/${EXTENSION}/tech)}/${DB(phones/${EXTENSION}/username)},app,MeetMe,${CONFERENCE}\,d)
exten => autocall, n, Verbose(2, Fall-through)
exten => autocall, n, Goto(offset)
exten => autocall, n(phone), NoOp()exten => autocall, n, Set(PHONE=${WHO:1})
exten => autocall,n,Originate(${GLOBAL(G_PRIM_ITSP)}/${PHONE},app,MeetMe,${CONFERENCE}\,d)
ext{en} => autocall, n, Goto(offset)
ext{en} => autocall, n(device), NoOp()ext{en} => autocall, n, Set(DEVICE=${WHO:1})
exten => autocall, n, Originate(${DEVICE}, app, MeetMe, ${CONFERENCE}\, d)
exten => autocall, n, Goto(offset)
ext{en} => autocall, n(offset), Set(OFFSET = $[$(OFFSET) + 1])exten => autocall, n, Set(WHO=${CUT(DESCRIPTION, -, ${OFFSET})})
exten \Rightarrow \text{autocall}, n, \text{EndWhile}()ext{en} => autocall, n, Goto(exit, 1)
ext{en} => ext{ext{}.1}, Verbose(2, Done with this calendar event)
ext{en} \Rightarrow ext{n, Hangup()
```
### Some Kinks...

- Unfortunately the previous dialplan doesn't currently work
- The Originate() application should fall through, but doesn't seem to when used inside a Local channel
- Currently working with a developer to resolve this somehow... such is the life of a tester!

#### CURL

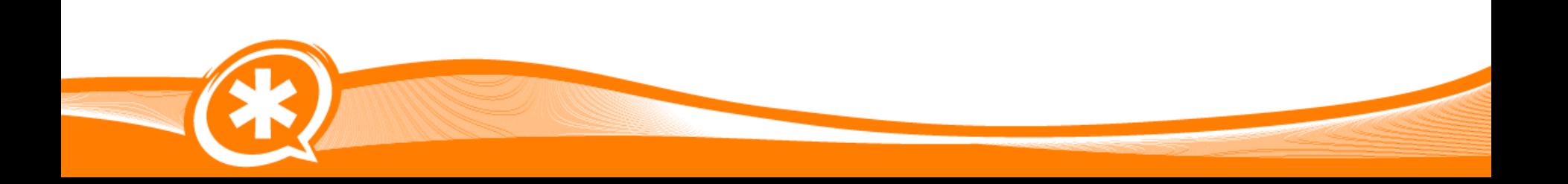

## Using CURL for call rate tracking

- Lookup rate for international / national calling and track cost for each call
- Uses a simple webpage lookup to get the rate for the call
- Allows you to simply update the rate table on the website side, and not have to change anything in Asterisk
- Could be expanded to become a Lease Cost Routing engine

## CURL

• I created a PHP script (with some Internet help) to parse and search a CSV file

(http://www.leifmadsen.com/presentations/IT360/200 80408/curl-example.phps)

- Asterisk then passes the number being dialed to the website
- The CURL() function then retrieves the data and places it into a variable in the dialplan

# Building CURL

- To build the 'res config curl', 'res curl', and 'func curl' functions, you need to install the CURL development libraries for your system
- On CentOS/RHEL:
	- 64-bit
		- yum install curl-devel.x86\_64
	- 32-bit
		- yum install curl-devel.i386

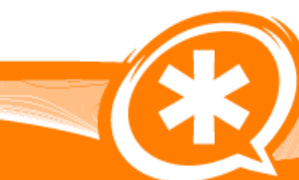

## Format of CURL()

#### **core show function CURL**

-= Info about function 'CURL' =-

[Synopsis]

Retrieves the contents of a URL

[Description]

url - URL to retrieve

 post-data - Optional data to send as a POST (GET is default action)

[Syntax]

```
CURL(url[,post-data])
```
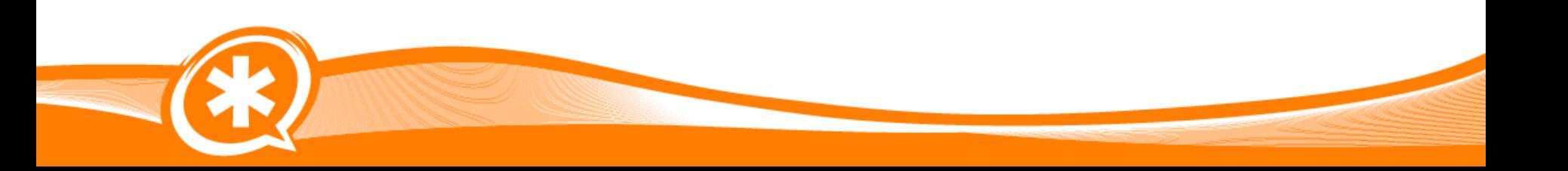

### Setting options for CURL()

#### Syntax: CURLOPT (<option>)

cookie - Send cookie with request conntimeout - Number of seconds to wait for connection dnstimeout - Number of seconds to wait for DNS response ftptext - For FTP, force a text transfer (boolean) ftptimeout  $-$  For FTP, the server response timeout header - Retrieve header information (boolean) httptimeout - Number of seconds to wait for HTTP response maxredirs - Maximum number of redirects to follow proxy - Hostname or IP to use as a proxy proxytype - http, socks4, or socks5 proxyport - port number of the proxy proxyuserpwd - A <user>:<pass> to use for authentication referer - Referer URL to use for the request useragent - UserAgent string to use userpwd - A <user>:<pass> to use for authentication hashcompat - Result data will be compatible for use with HASH()

#### Website Output

• URL:

– http://192.168.128.50/index.php? number=6474483075

- Result:
	- CANADA-647,647,0.011,0.88807702064514,2.14826 79843903

## Dialplan

- \_NXXNXXXXXX,n,Set(toDial=\${EXTEN}) \_NXXNXXXXXX,n,Set(RES=\${CURL(http://192.168.128.50/index.php?number=\${toDial})}) \_NXXNXXXXXX,n,Set(ARRAY(country,location,rate,haystack\_time,search\_time)=\${RES})
	- The above is the "trick" that we're using to get the data from the website, and then writing the values into separate variables

### Dialplan

- exten => \_NXXNXXXXXX,1,Verbose(2,CURL Test)
- exten => \_NXXNXXXXXX, n, Set(toDial=\${EXTEN})
- $ext{en}$  => \_NXXNXXXXXX, n, Set(RES=\${CURL(http://192.168.128.50/index.php?number=\${toDial})})
- $exten \Rightarrow$  NXXNXXXXXX, n, GotoIf(\$["\${RES}" = "No rate found."]?no\_rate, 1)
- exten => \_NXXNXXXXXX,n,Set(ARRAY(country,location,rate,haystack\_time,search\_time)=\${RES})
- $exten \Rightarrow$  NXXNXXXXXX, n, GotoIf(\$["\${rate}" = ""]?no\_rate, 1)
- exten => \_NXXNXXXXXX, n, Dial(\${GLOBAL(G\_PRIM\_ITSP)}/\${toDial}, 30)
- $exten$  => \_NXXNXXXXXX, n, Hangup()

```
exten => no_rate, 1, Verbose(2, No rate found)
exten => no_rate, n, Playback(invalid)
```
 $exten$  => no\_rate, n, Hangup()

```
exten \Rightarrow h, 1, Verbase(2, Call cleanup)
```

```
exten \Rightarrow h, n, Set(BILLSEC=$(CDR(billesc))
```

```
exten \Rightarrow h, n, Set(MINUTES = $[1000] / 60])
```

```
exten => h,n,ExecIf($["${rate}" != ""]?Set(CALL_COST=$[${MINUTES} * ${rate}]))
```

```
exten => h,n,Verbose(2,Cost of this call is f[F(f*[rate]"]?Unknown:f[CALLC0ST]))
```
#### Result

- -- Executing [86474483075@phones:1] Verbose("SIP/lmadsen-lmentinc-0e172880", "2, CURL Test") in new stack == CURL Test
	- -- Executing [86474483075@phones:2] Set("SIP/lmadsen-lmentinc-0e172880", "toDial=6474483075") in new stack
- -- Executing [86474483075@phones:3] Set("SIP/lmadsen-lmentinc-0e172880", "RES=CANADA-647,647,0.011,0.81405901908875
- ,1.0689558982849") in new stack
	- -- Executing [86474483075@phones:4] GotoIf("SIP/lmadsen-lmentinc-0e172880", "0?no\_rate,1") in new stack
- -- Executing [86474483075@phones:5] Set("SIP/lmadsen-lmentinc-0e172880", "ARRAY(country,location,rate,haystack\_time .search\_time)=CANADA-647.647.0.011.0.81405901908875.1.0689558982849") in new stack
	- -- Executing [86474483075@phones:6] GotoIf("SIP/lmadsen-lmentinc-0e172880", "0?no\_rate,1") in new stack
	- -- Executing [86474483075@phones:7] Dial("SIP/lmadsen-lmentinc-0e172880", "SIP/4164790259/6474483075,30") in new st
- ack
- -- Called 4164790259/6474483075
- -- SIP/4164790259-0e1679d0 is making progress passing it to SIP/lmadsen-lmentinc-0e172880
- -- SIP/4164790259-0e1679d0 connected line has changed, passing it to SIP/lmadsen-lmentinc-0e172880
- -- SIP/4164790259-0e1679d0 answered SIP/lmadsen-lmentinc-0e172880
- -- Locally bridging SIP/lmadsen-lmentinc-0e172880 and SIP/4164790259-0e1679d0
- -- Executing [h@phones:1] Verbose("SIP/lmadsen-lmentinc-0e172880", "2, Call cleanup") in new stack
- == Call cleanup
	- -- Executing [h@phones:2] Set("SIP/lmadsen-lmentinc-0e172880", "BILLSEC=13") in new stack
	- -- Executing [h@phones:3] Set("SIP/lmadsen-lmentinc-0e172880", "MINUTES=0.216666666666666667") in new stack
- -- Executing [h@phones:4] ExecIf("SIP/lmadsen-lmentinc-0e172880", "1?Set(CALL\_COST=0.00238333333333333334)") in new stack
- -- Executing [h@phones:5] Verbose("SIP/lmadsen-lmentinc-0e172880", "2,Cost of this call is 0.002383333333333334") in new stack
- $=$  Cost of this call is 0.00238333333333333334

### XMPP (Jabber)

## XMPP (Jabber) Integration

- Currently have JabberSend() app; first appeared in Asterisk 1.4
- Not widely used; perhaps no one knows about it?
- Branch currently being worked on to give us JabberReceive() (Ready for Testing!)
- http://bugs.digium.com/view.php?id=12569

## Building XMPP

- Need to install some dependencies
- On CentOS, need to install EPEL repository
- Depends on *iksemel-devel* and can use *openssl-devel* (for secure connections)
- EPEL installation RPM available at http://fedoraproject.org/wiki/EPEL

## Building XMPP

- On CentOS with EPEL repository installed:
	- 64-bit
		- yum install iksemel-devel.x86\_64 openssldevel.x86\_64
	- 32-bit
		- yum install iksemel-devel.i386 openssldevel.i386

## Configuring jabber.conf

- It's pretty easy!
- Use your Google talk login, or you can use your company email if using Google apps

[general] debug=no autoregister=yes

[asterisk] type=client serverhost=talk.google.com username=asterisk@leifmadsen.com secret=welcome priority=1 port=5222 usetls=yes usesasl=yes status=available statusmessage="I am available"

## Using JabberSend()

- We can create a simple incoming caller pop-up
- Whenever someone calls my extension, an XMPP message pops up to tell me who is calling
- Useful in dark situations because my Polycom IP501 doesn't have a back light

#### JabberSend() Pop-Up

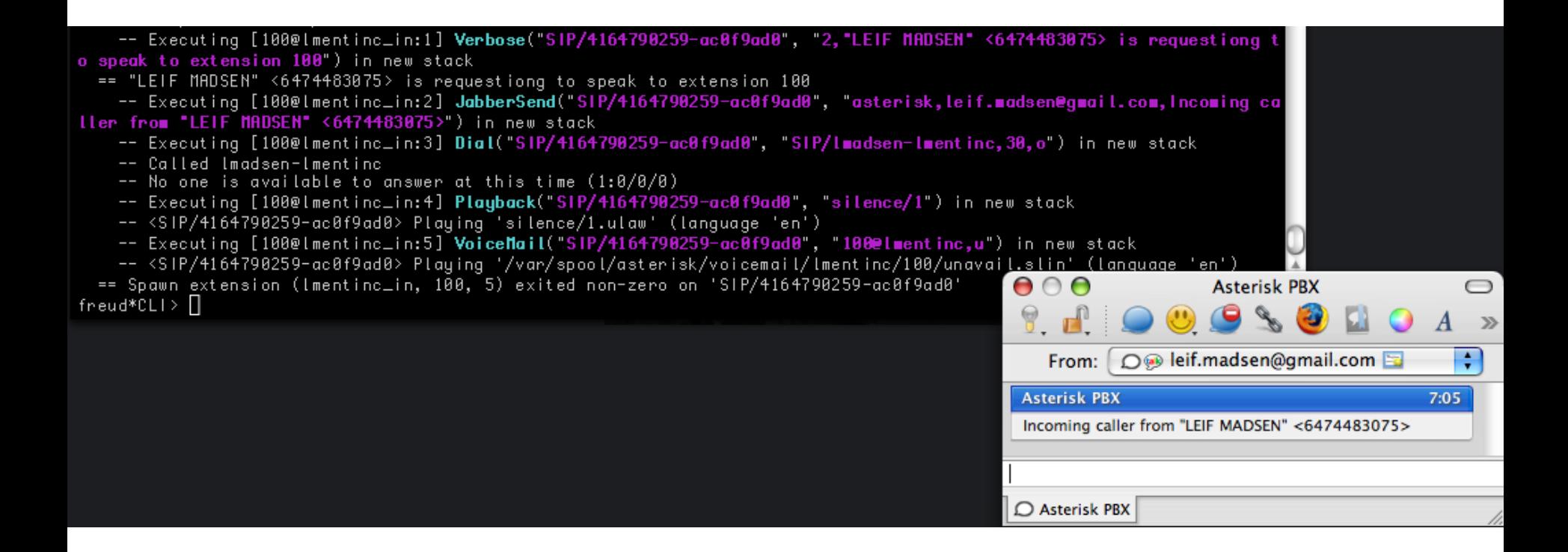

## JABBER\_RECEIVE()

- Currently in a branch and ready for testing
- Will go into a future 1.6.x branch (most likely 1.6.3, or potentially 1.6.4)
- Bug tracker location http://bugs.digium.com/view.php? id=12569
- Allows us to receive text from a client and act on it in the dialplan

- With the JABBER RECEIVE() function, we can control call flow by sending Asterisk messages
- My example will use JABBER\_RECEIVE() and Local channels to control call rejection and forwarding

• When a call rings my extension, it rings my desk phone, while sending me a message with options

Incoming call from "LEIF MADSEN" <6474483075> Press 1 to send call to voicemail Press 2 to send call to cell

-- Executing [100@phones:1] Verbose("SIP/lmadsen-cell-ac1481a0", "2,"Leif Madsen" <6474473075> is request ing to speak to extension 100") in new stack == "Leif Madsen" <6474473075> is requesting to speak to extension 100 -- Executing [100@phones:2] Dial("SIP/lmadsen-cell-ac1481a0", "Local/start@dial-phone&Local/start@receive  $-i$ abber, 30, o") in new stack -- Called start@dial-phone -- Called start@receive-jabber

- Call comes into the server and dials extension 100
- Hits the Dial() application and simultaneously calls two contexts via the Local channel

-- Executing [start@dial-phone:1] Dial("Local/start@dial-phone-cc1c;2", "SIP/lmadsen-lmentinc,,o") in new stack

== Using SIP RTP CoS mark 5

-- Called Imadsen-Imentinc

-- Executing [start@receive-jabber:1] Verbose("Local/start@receive-jabber-a918;2", "2,Trying to get data back from Jabber") in new stack

== Trying to get data back from Jabber

-- Executing [start@receive-jabber:2] **JabberSend("Local/start@receive-jabber-a918;2", "asterisk,leif.mads** enegmail.com, Incoming caller from "Leif Madsen" <6474473075>") in new stack

-- Executing [start@receive-jabber:3] JabberSend("Local/start@receive-jabber-a918;2", "asterisk,leif.mads enegmail.com, Press 1 to send to Voicemail") in new stack

-- Executing [start@receive-jabber:4] JabberSend("Local/start@receive-jabber-a918;2", "asterisk,leif.mads enegmail.com, Press 2 to send to Cell") in new stack

-- SIP/Imadsen-Imentinc-117e2010 is ringing

-- Local/start@dial-phone-cc1c;1 is ringing

-- Executing [start@receive-jabber:5] Set("Local/start@receive-jabber-a918;2", "RES=2") in new stack

- While calling desk phone, we send options to the Jabber client
- We receive option '2' back and set to the RES channel variable

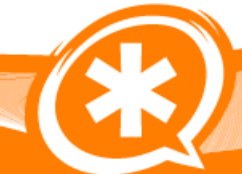

```
-- Executing [start@receive-jabber:6] Execlf("Local/start@receive-jabber-a918;2", "0?Hangup():NoOp()") in
 new stack
    -- Executing [start@receive-jabber:7] Verbose("Local/start@receive-jabber-a918;2", "2,Answering call beca
use we got data back") in new stack
  == Answering call because we got data back
    -- Executing [start@receive-jabber:8] Answer("Local/start@receive-jabber-a918;2", "") in new stack
    -- Local/start@receive-jabber-a918;1 answered SIP/lmadsen-cell-ac1481a0
  == Spawn extension (dial-phone, start, 1) exited non-zero on 'Local/start@dial-phone-cc1c;2'
    -- Executing [start@receive-jabber:9] Gotolf("Local/start@receive-jabber-a918;2", "0?voicemail,1") in new
 stack
    -- Executing [start@receive-jabber:10] Gotolf("Local/start@receive-jabber-a918;2", "1?cell,1") in new sta
ck
    -- Goto (receive-jabber, cell, 1)
    -- Executing [cell@receive-jabber:1] NoOp("Local/start@receive-jabber-a918;2", "") in new stack
    -- Executing [cell@receive-jabber:2] Dial("Local/start@receive-jabber-a918;2", "SIP/4164790259/6474483075
   in new stack
  == Using SIP RTP CoS mark 5
    - Called 4164790259/6474483075
```
#### • Since option '2' is send call to cell, we do a Goto() and call out the provider to a cell phone

## Making it all work

```
en => 100,1,Verbose(2,${CALLERID(all)} is requesting to speak to extension E[EXTEN])
exten => 100,n,Dial(Local/start@dial-phone&Local/start@receive-jabber,30,o)
exten => 100,n,Playback(silence/1)
       100,n,Voicemail(100@lmentinc,u)
     => 100,n,Hangup()
```
- Caller dials extension 100, which calls two local extensions via Local channels
- If we come back with no Answer() after 30 seconds, we fall over to Voicemail()

## Making it all work

#### [dial-phone]

```
ext{en} => start, 1, Dial(SIP/Imadsen-Imentine,, o)
```

```
[neceive-jabber]
ext{en} => start, 1, Verbose(2, Trying to get data back from Jabber)
ext{en} => start,n,JabberSend(asterisk,leif.madsen@gmail.com,Incoming caller from ${CALLERID(all)})
exten => start n,JabberSend(asterisk,leif.madsen@gmail.com,Press 1 to send to Voicemail)
exten => start,n,JabberSend(asterisk,leif.madsen@gmail.com,Press 2 to send to Cell)
exten => start.n.Set(RES=${JABBER_RECEIVE(asterisk,leif.madsen@gmail.com,20)})
ext{en} => start, n, Exec If($[${ISNULL(${RES})}]?Hangup(): NoOp())
ext{en} => start, n, Verbose(2, Answering call because we got data back)
exten \Rightarrow start, n, \text{Answer}()ext{en} => start, n, Gotolf($["${RES}" = "1"]?voicemail, 1)
ext{en} => start, n, Gotolf($["${RES}" = "2"]?cell, 1)
exten \Rightarrow start, n, Goto(voicemail, 1)exten => voicemail, 1, NoOp()exten => voicemail, n, Playback(s)ience/1)
ext{ } = > voicemail, n, Voicemail (100@ lmentinc, b)
exten => voicemail, n, Hangup()
```

```
exten \Rightarrow \text{cell}, 1, \text{NoOp}()ext{en} => ext{cell}, n, Dial(SIP/4164790259/6474483075)exten \Rightarrow \text{cell}, n, \text{Hangup}()
```
## **Webliography**

- Read CSV file into multidimensional array
	- http://www.defproc.co.uk/php/magic\_csv\_lo ad a CSV file into an associative array
- Search multidimensional array – http://www.php.net/manual/en/function.arra y-search.php#69232

## **Webliography**

- International wholesale rates from Unlimitel.ca
	- http://www.unlimitel.ca/temp/support/voip\_s upport/international call codes.php

## **Contact Information** Leif Madsen **http://www.leifmadsen.com**

twitter: leif\_madsen email: leif@leifmadsen.com